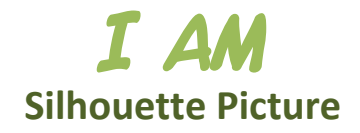

## **Directions:**

- 1. change page size to 6" x 4", landscape, with 0.02" margins all around
- 2. insert picture of your head profile
- 3. remove background from picture so that it just leaves the outline of your head
- 4. recolor picture so that it is solid black (right-click the picture, select *Format Picture…*, and change the brightness to -100%) so that it becomes a silhouette

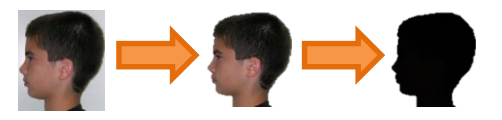

- 5. crop picture as close to your head as possible and then make the picture height 3" (width should automatically adjust)
- 6. position the picture to the right/middle of the page
- 7. come up with at least 5 character trait adjectives that describe your personality (you may do more than 5)
- 8. use Word Art to add the words inside your silhouette (use fonts, colors, and styles that portray that word as best as possible)
- 9. use Word Art to insert the text "I AM…" and position it to the left/middle of the page
- 10.the "I AM" text should be at least 50pt size but may be bigger as long as it does not cover your picture or go outside the margins (you can use any font style/color as long as it is readable)

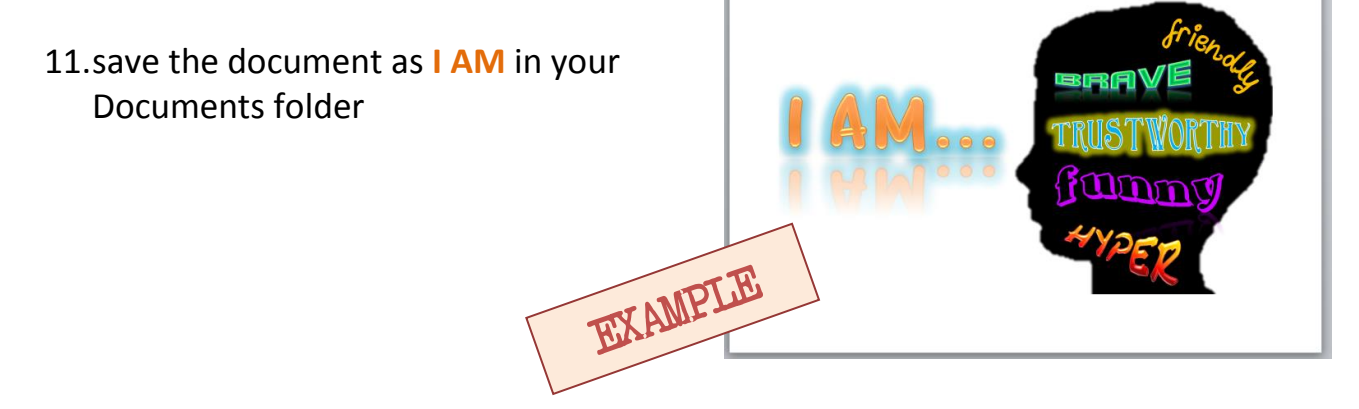